## **HOW TO: LOG IN TO COMPASS**

1. Open a web browser: Microsoft Edge, Google Chrome, Firefox, etc.

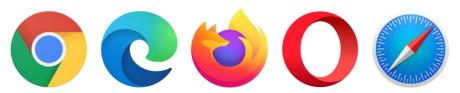

- 2. Go to <a href="http://pineriversshs.eq.edu.au">http://pineriversshs.eq.edu.au</a> or Google Pine Rivers SHS.
- 3. On the Pine Rivers SHS website select Compass Portal.

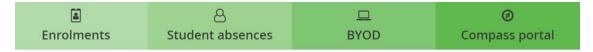

4. You will be redirected to <a href="https://pineriversshs-qld.compass.education">https://pineriversshs-qld.compass.education</a>.

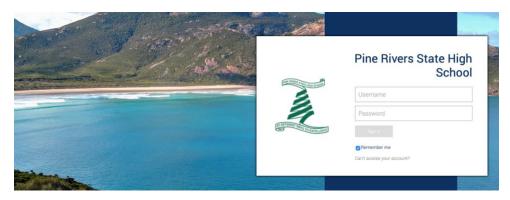

- 5. Log in with your username and password. Click Sign in. Hint: It's the same one that you use to log in to school computers.
- 6. You will now be logged in and see the Compass Dashboard.

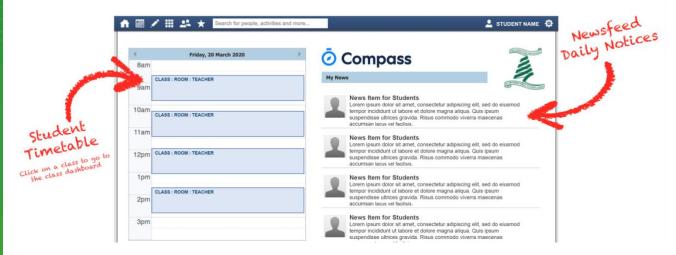